# **Richtlinien in der FINDok**

## *Marco Jäger*

*Bundesrechenzentrum GmbH Hintere Zollamtsstraße 4, 1030 Wien marco.jaeger@brz.gv.at*

#### **Schlagworte: Dokumentationssystem, Information Retrieval, Kunsttext, Novellierung, Zeitschichten**

**Abstract:** Die Elektronische Steuererlassdokumentation (ESED) ist seit Mitte 2002 vorerst nur innerhalb der Finanzverwaltung als Dokumentations-, Kommunikations- und Wissensmanagmenttool im Produktionsbetrieb und beinhaltet Einzelerlässe und Informationen des BMF zu Fragen des nationalen und internationalen Steuerrechts, der Verwaltung, Organisation und der IT. Ebenfalls werden aufgrund eines Gesetzesauftrages Entscheidungen des Unabhängigen Finanzsenates (UFS) mit den dazugehörigen Rechtssätzen in der ESED dokumentiert. Die ESED kann als klassisches Information-Retrieval System bezeichnet werden. Im derzeit in der Entwicklung befindlichen Folgeprojekt FINDok ist ua vorgesehen, die Inhalte der Öffentlichkeit zugänglich zu machen. Zusätzlich sollen auch die Richtlinien des Steuerrechts integriert werden.

# **1. Softwarearchitektur**

Die Architektur der ESED gliedert sich in die drei Komponenten Erfassung, Verarbeitung und Abfrage.

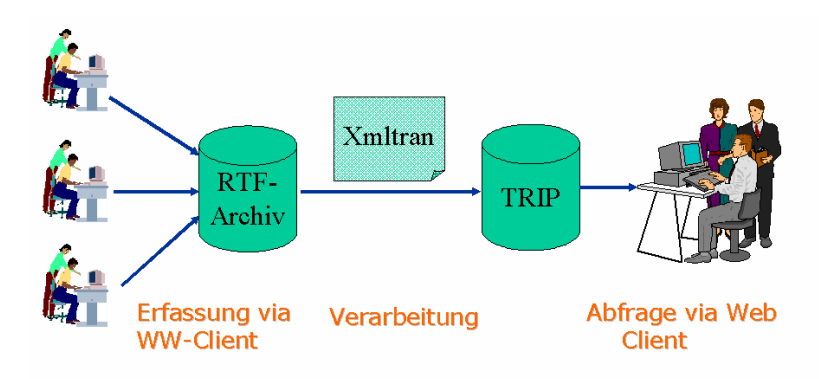

#### 4 Marco Jäger

#### **1.1. Erfassung**

Die Dokumente werden mit dem Textverarbeitungsprogramm Winword in Zusammenarbeit mit unterschiedlichen Schnittstellen<sup>[1](#page-1-0)</sup> erfasst. Der Winword-Client wird durch zusätzliche COM-Objekte sowie durch VBA-Makros erweitert. Mit Hilfe dieser Objekte integriert der Sachbearbeiter zusätzliche Metadaten in die jeweiligen Dokumente. Diese werden anschließend in ein zentrales RTF-Archiv gestellt. Über ein eigenes Workflowmanagmentsystem wird der Dokumentenlauf (Bearbeitung – Genehmigung – Freigabe – Abfertigung) gesteuert.

#### **1.2. Verarbeitung**

Nachdem die Dokumente vollständig und korrekt erfasst wurden, haben abfertigungsberechtigte Benutzer die Möglichkeit, die Dokumente in die Volltextdatenbank TRIP und damit in die Abfrage zu stellen. Hierbei wird das Dokument am zentralen Server geöffnet und die Metadaten im Dokument ausgelesen. Diese Metadaten werden in die Volltextdatenbank geschrieben. Zusätzlich wird eine HTML- und eine PDF-Version des Dokumentes erstellt. Ab diesem Zeitpunkt kann das Dokument in der Abfrage abgerufen werden.

#### **1.3. Abfrage**

In der ESED-Abfrage stehen verschiedene Suchstrategien für das Auffinden von Informationen zur Verfügung:

• Neuzugänge: Durch diese Abfrage haben alle Finanzbediensteten die Möglichkeit, sich auf rasche und einfache Weise über Neuerungen oder Änderungen zu informieren.

• Schnellsuche: In einem Eingabefeld werden die Suchbegriffe eingegeben und anschließend wird der Suchbereich ausgewählt, in dem gesucht werden soll.

• Standardsuche: Diese Suchstrategie ermöglicht eine kombinierte Suche mittels Stich- und Schlagwörtern über alle oder nur ausgewählte Kategorien.

• Profilsuche: Jeder Benutzer hat die Möglichkeit vorgegebene bzw selbstangelegte Suchprofile abzurufen.

 $\overline{\phantom{a}}$  , where  $\overline{\phantom{a}}$ 

<span id="page-1-0"></span><sup>1</sup> Schnittstellen bilden der bundesweite elektronische Akt (ELAK), das Standardbüroautomationssystem des Ressorts sowie die FINDok-Abfrage zur Übernahme bestehender Texte.

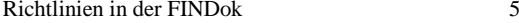

• Expertensuche: Mit Hilfe der Expertensuche können die Datenbankfelder der Volltextdatenbank direkt angesprochen werden.

## **2. Formale und semantische Struktur**

Jede Dokumentationseinheit in der ESED besteht aus einem oder mehreren Erfassungsdokumenten. UFS-Entscheidungen und ein Großteil der Erlässe bestehen grundsätzlich aus einem Erfassungsdokument. Die Steuerrichtlinien werden aus einer Vielzahl von Erfassungsdokumenten bestehen. Jedes Erfassungsdokument kann in ein oder mehrere Segmente untergliedert werden.

Die Aufteilung in Segmente bezweckt, dass

• der ESED-Benutzer nach einer Suche kompakte, überschaubare Informationseinheiten und nicht das gesamte Vorschriftenkonvolut als Ergebnis erhält,

• ein optimales Antwortzeitverhalten bei der Ergebnisanzeige geboten werden kann (ein solches ist bei sehr großen, komplex formatierten Dokumenten nicht möglich),

• nach der erstmaligen Aufnahme eines Erlasses in ESED aus allfälligen Folgefassungen (=Novellen) nur noch die tatsächlichen geänderten Vorschriftenteile in ESED einfließen (Transparenz der durchgeführten Textänderungen) und

• zusätzliche Metadaten, die sich nur auf Teile des Erfassungsdokumentes beziehen, erfasst werden können.

Zum Zweck der Zitierung wird jeder Abschnitt mit Randzahlen versehen. Zu jeder Ebene (Dokumentationseinheit, Erfassungsdokument und Segment) ist es möglich, zusätzliche Metadaten zu erfassen.

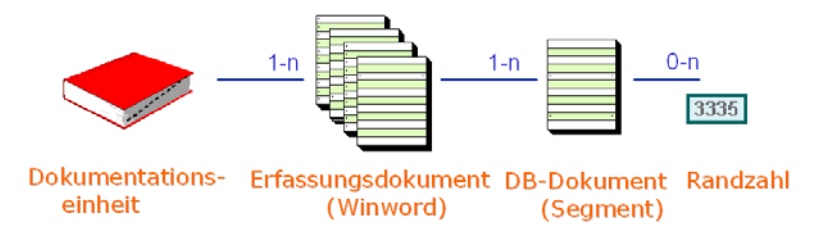

Metadaten (Kategorien) auf jeder Ebene

#### 6 Marco Jäger

### **2.1. Metadaten**

Einige Metadaten werden exemplarisch dargestellt:

#### **2.1.1. Dokumentationseinheit**

- Geschäftszahl
- Betreff (Titel)
- Genehmiger
- Genehmigungsdatum
- Kurztext
- Kurzbezeichnung

• Normen und Verweise (jeweils verlinkt ins RIS und in andere

- Informationssysteme)
	- Schlagwörter, Beachte und Anmerkungen

#### **2.1.2. Erfassungsdokument**

- Sachbearbeiter
- Erfassungsdokumentbezeichnung

#### **2.1.3. Segment**

• Weitere Normen und Verweise (jeweils verlinkt ins RIS und in andere Informationssysteme)

• Ergänzende Einträge zu den Kategorien: Schlagwörter, Beachte und Anmerkungen

# **3. Zeitschichtenmodell für die BMF-Richtlinien**

### **3.1. Überblick**

Die Richtlinien müssen in der vom Sachbearbeiter vorgegebenen Struktur (Abschnitte, Überschriften und Randzahlen) in der Datenbank abgebildet werden. Zur schnelleren Darstellung des Suchergebnisses und zur besseren Suchbarkeit müssen die Texte in kleinere Einheiten (Segmente) aufgeteilt werden.

Ebenso müssen periodische Änderungen der Richtlinien im Dokumentationssystem nachvollziehbar abgespeichert werden (Zeitschich-

Richtlinien in der FINDok 7

ten) und nach zeitlichen Kriterien (Gültigkeitszeitraum, Anwendungszeitraum) abfragbar sein. Anders als im RIS soll nicht nur das formale Inkrafttretedatum der Richtlinie bzw eines Richtlinienabschnitts (Randzahl), sondern zusätzlich der inhaltliche Anwendungszeitraum abfragbar sein.

Die in einer Novelle vorgenommenen Änderungen der Richtlinie sind vom System graphisch hervorzuheben, damit Neuerungen für die Abfrage-Anwender besser nachvollziehbar sind.

Im FINDok-Abfrageverfahren sind zur Navigation innerhalb einer Richtlinie Funktionen vorgesehen, die die Segmentnavigation sowohl innerhalb der Zeitschicht als auch zwischen verschiedenen Zeitschichten ermöglicht.

### **3.2. Das Kunsttextverfahren**

Umfangreiche Dokumente sind in Volltextsuchsystemen nur dann benutzerfreundlich abzubilden, wenn man sie in kleine logische Einheiten zerteilt und diese als Suchergebnis dem Benutzer präsentiert.

Darüber hinaus bietet die Zergliederung in kleine logische Einheiten den Vorteil, dass bei einer neuen Version der Vorschrift nur jene Segmente im Volltextsuchsystem abgespeichert werden müssen, die sich gegenüber der Vorversion tatsächlich verändert haben.

Zu jedem beliebigen Gültigkeitsdatum stellt das System die jeweilige Komplettfassung einer Richtlinie (künstliche Fassung) auf Basis der Segmente zusammen.

In allen bekannten Rechtsinformationssystemen wird der Kunsttext manuell mit redaktionellem Aufwand erstellt. Ein automatisches System, das ohne nennenswerte Zeitverzögerung die Zerlegung der Dokumente, den Textvergleich und die Zuordnung der Segmente in die jeweilige Zeitschicht durchführt, wurde bisher bei der elektronischen Zolldokumentation des BMF realisiert.

Weitere Vorteile des Kunsttextverfahrens:

• kein manipulativer Aufwand zur Versionsverwaltung,

• Transparenz der Änderungen; es ist rasch und einfach ersichtlich, welche Segmente bzw darin befindlichen Textstellen geändert wurden.